## PowerSchool App Cheat Sheet Illini West High School

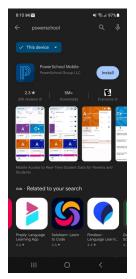

Power School App in both Google Play and Apple Stores

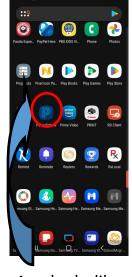

App looks like this once installed on your phone

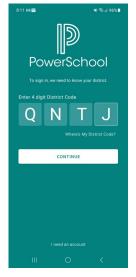

It will ask for a school code.
IW's code is

**QNTJ** 

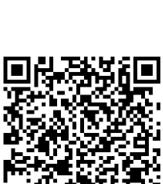

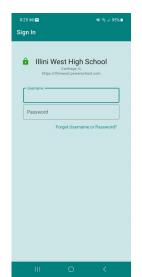

Use your
PowerSchool
account to
login. You
create this
using Access
ID and Access
PW. Or you
already have
this account.

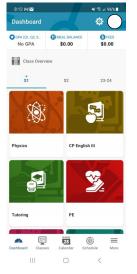

This is your students Dashboard. Classes and grades will be here.

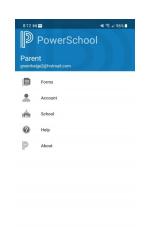

Download on the App Store

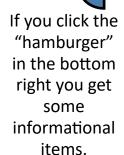

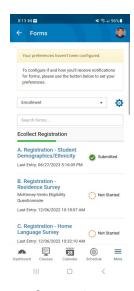

If you then click "Forms" you will be taken to the Registration Forms to be completed.

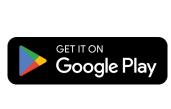